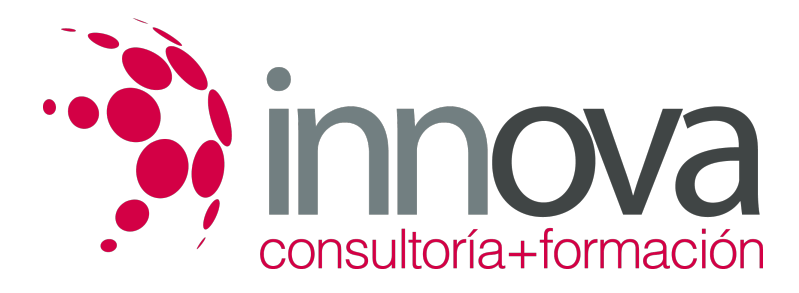

# **Aplicaciones informáticas de tratamiento de textos**

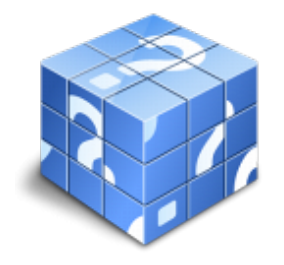

**Área:** ADMINISTRACIÓN Y GESTIÓN **Modalidad:** Teleformación **Duración:** 30 h **Precio:** 15.00€

[Curso Bonificable](https://innova.campusdeformacion.com/bonificaciones_ft.php) **[Contactar](https://innova.campusdeformacion.com/catalogo.php?id=24877#p_solicitud)** [Recomendar](https://innova.campusdeformacion.com/recomendar_curso.php?curso=24877&popup=0&url=/catalogo.php?id=24877#p_ficha_curso) [Matricularme](https://innova.campusdeformacion.com/solicitud_publica_curso.php?id_curso=24877)

# **CONTENIDOS**

**1. Conceptos generales y características fundamentales del programa de tratamiento de textos.**

```
####
```
1.1. Entrada y salida del programa.

####

1.2. Descripción de la pantalla del tratamiento de textos (Interface).

# ####

1.3. Ventana de documento.

#### ####

1.4. Barra de estado.

#### ####

1.5. Ayuda de la aplicación de tratamiento de textos.

#### ####

1.6. Barra de herramientas estándar.

#### ####

**2. Introducción, desplazamiento del cursor, selección y operaciones con el texto del documento.**

####

2.1. Generalidades.

#### ####

2.2. Modo Insertar texto.

### ####

2.3. Modo de sobrescribir.

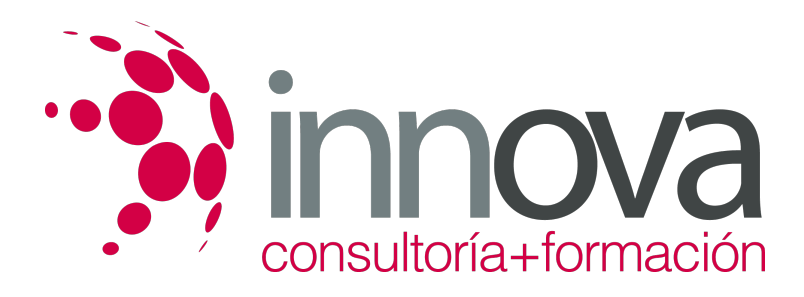

2.4. Borrado de un carácter.

####

2.5. Desplazamiento del cursor.

### ####

2.6. Diferentes modos de seleccionar texto.

### ####

2.7. Opciones de copiar y pegar.

### ####

2.8. Uso y particularidades del portapapeles.

### ####

2.9. Inserción de caracteres especiales (símbolos, espacio de no separación, etc.).

### ####

2.10. Inserción de fecha y hora.

### ####

2.11. Deshacer y rehacer los últimos cambios.

#### ####

**3. Archivos de la aplicación de tratamiento de textos, ubicación, tipo y operaciones con ellos.**

# ####

3.1. Creación de un nuevo documento.

# ####

3.2. Apertura de un documento ya existente.

# ####

3.3. Guardado de los cambios realizados en un documento.

# ####

3.4. Duplicación un documento con guardar como.

# ####

3.5. Cierre de un documento.

# ####

3.6. Compatibilidad de los documentos de distintas versiones u aplicaciones.

# ####

3.7. Menú de ventana. Manejo de varios documentos.

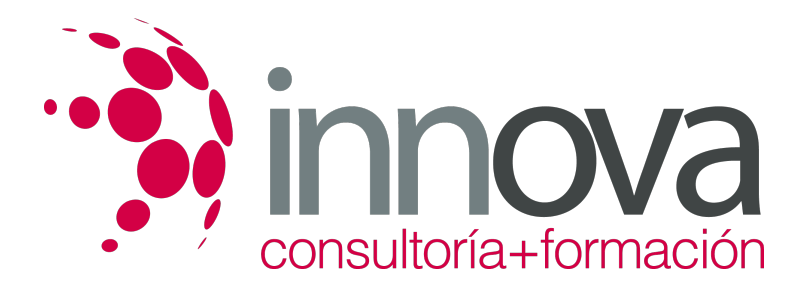

**4. Utilización de las diferentes posibilidades que ofrece el procesador de textos para mejorar el aspecto del texto.**

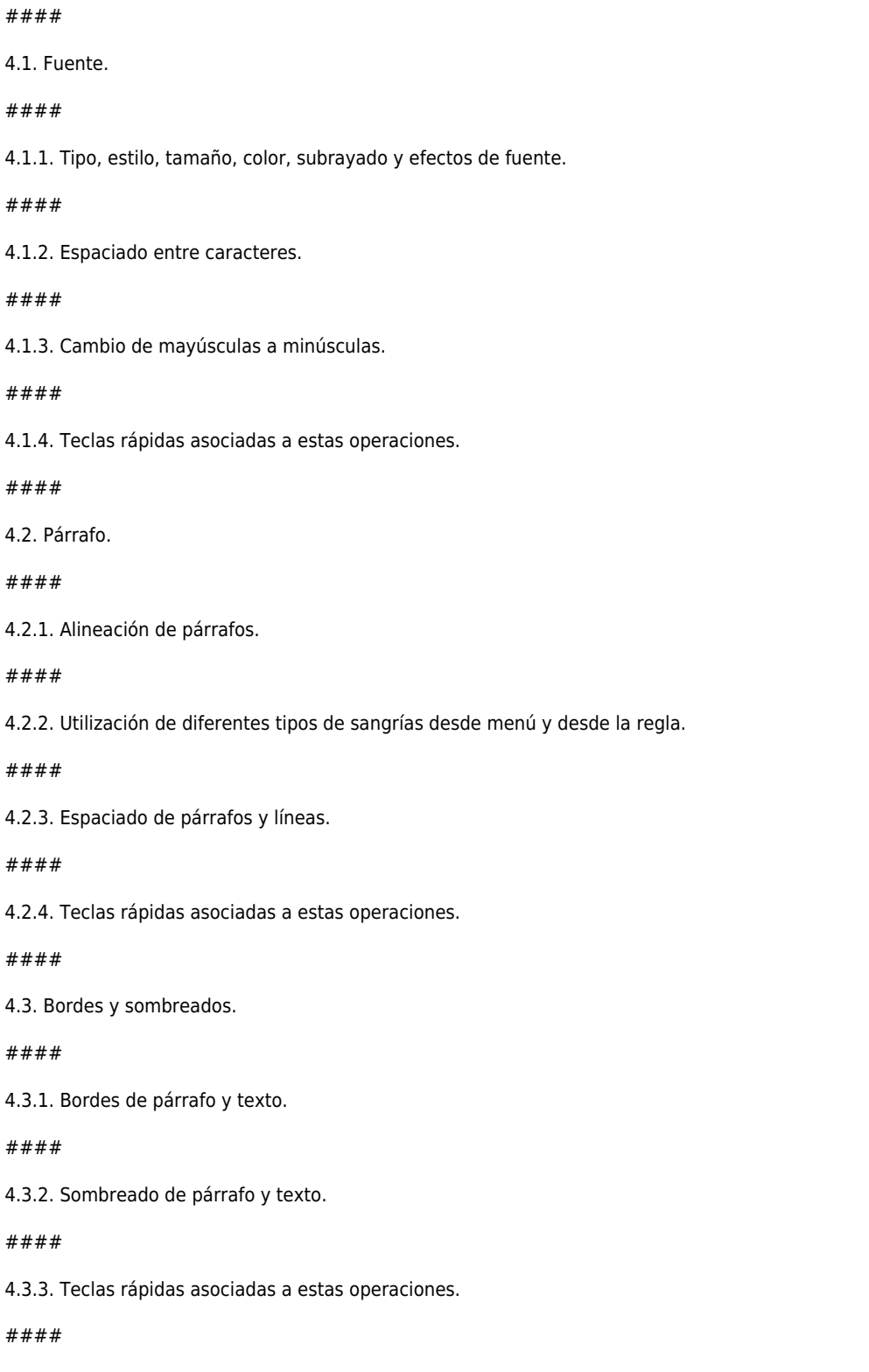

4.4. Numeración y viñetas.

####

 $#$ 

####

 $#$ 

 $#$ 

####

 $#$ 

 $#$ 

####

 $#$ 

 $#$ 

 $#$ 

 $#$ 

####

 $#$ 

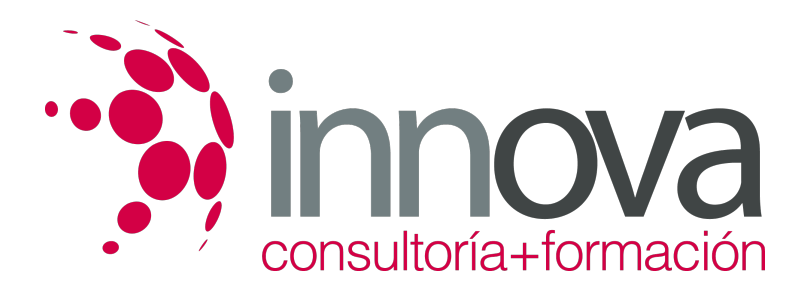

4.4.1. Viñetas.

####

4.4.2. Listas numeradas.

#### ####

4.4.3. Esquema numerado.

####

4.5. Tabulaciones.

####

4.5.1. Tipos de tabulaciones.

####

4.5.2. Manejo de los tabuladores desde el cuadro de diálogo de tabuladores.

####

4.5.3. Uso de la regla para establecer y modificar tabulaciones.

####

**5. Configuración de página en función del tipo de documento a desarrollar utilizando las opciones de la aplicación. Visualización del resultado antes de la impresión.**

####

5.1. Configuración de página.

####

5.1.1. Márgenes.

####

5.1.2. Orientación de página.

####

5.1.3. Tamaño de papel.

####

5.1.4. Diseño de página.

####

5.1.5. Uso de la regla para cambiar márgenes.

####

5.2. Visualización del documento.

####

5.2.1. Modos de visualizar un documento.

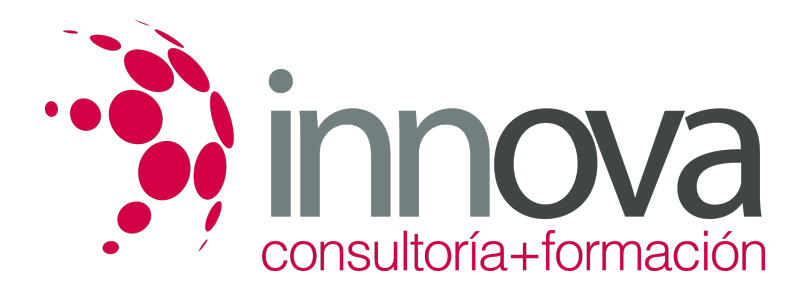

####

5.2.2. Zoom.

### ####

5.2.3. Vista preliminar.

### ####

5.3. Encabezados y pies de página. Creación, eliminación y modificación.

### ####

5.4. Numeración de páginas.

### ####

5.4.1. Numeración automática de las páginas de un determinado documento.

### ####

5.4.2. Eliminación de la numeración.

#### ####

5.4.3. Cambiando el formato del número de páginas.

#### ####

5.5. Bordes de página.

#### ####

5.6. Inserción de saltos de página y de sección.

# ####

5.7. Inserción de columnas periodísticas.

# ####

5.7.1. Creación de columnas con distintos estilos.

# ####

5.7.2. Aplicar columnas en distintos espacios dentro del documento.

# ####

5.8. Inserción de Notas al pie y al final.

####

### **6. Creación de tablas como medio para mostrar el contenido de la información, en todo el documento o en parte de él.**

# ####

6.1. Inserción o creación de tablas en un documento.

# ####

6.2. Edición dentro de una tabla.

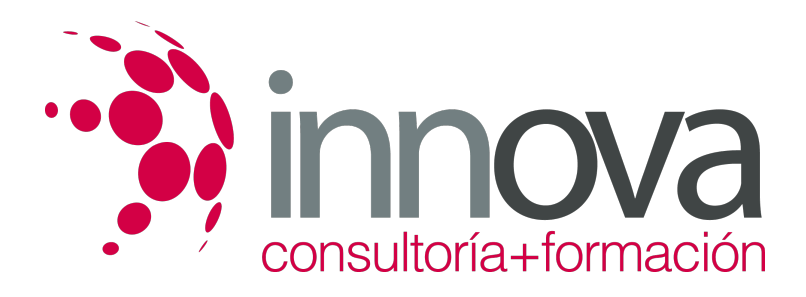

#### ####

6.3. Movimiento dentro de una tabla.

#### ####

6.4. Selección de celdas, filas, columnas, tabla.

#### ####

6.5. Modificando el tamaño de filas y columnas.

#### ####

6.6. Modificando los márgenes de las celdas

#### ####

6.7. Aplicando formato a una tabla (bordes, sombreado, autoformato).

#### ####

6.8. Cambiando la estructura de una tabla (insertar, eliminar, combinar y dividir celdas, filas y columnas).

#### ####

6.9. Otras opciones interesantes de tablas (Alineación vertical del texto de una celda, cambiar la dirección del texto, convertir texto en tabla y tabla en texto, Ordenar una tabla, introducción de fórmulas, fila de encabezados).

#### ####

**7. Corrección de textos con las herramientas de ortografía y gramática, utilizando las diferentes posibilidades que ofrece la aplicación.**

#### ####

7.1. Selección del idioma.

####

7.2. Corrección mientras se escribe.

# ####

7.3. Corrección una vez se ha escrito, con menú contextual (botón derecho).

# ####

7.4. Corrección gramatical (desde menú herramientas).

# ####

7.5. Opciones de Ortografía y gramática.

# ####

7.6. Uso del diccionario personalizado.

# ####

7.7. Autocorrección.

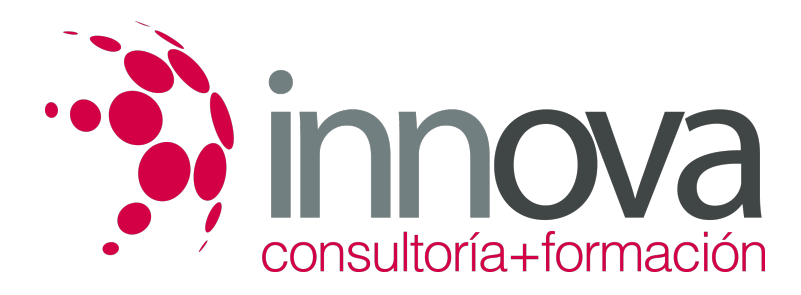

7.8. Sinónimos.

####

7.9. Traductor.

####

# **8. Impresión de documentos creados en distintos formatos de papel, y soportes como sobres y etiquetas.**

```
####
```
8.1. Impresión (opciones al imprimir).

####

8.2. Configuración de la impresora.

####

**9. Creación de sobres y etiquetas individuales y sobres, etiquetas y documentos modelo para creación y envío masivo.**

#### ####

9.1. Creación del documento modelo para envío masivo: cartas, sobres, etiquetas o mensajes de correo electrónico.

#### ####

9.2. Selección de destinatarios mediante creación o utilización de archivos de datos.

#### ####

9.3. Creación de sobres y etiquetas, opciones de configuración.

#### ####

9.4. Combinación de correspondencia: salida a documento, impresora o correo electrónico.

####

**10. Inserción de imágenes y autoformas en el texto para mejorar el aspecto del mismo.**

####

10.1. Desde un archivo.

# ####

10.2. Empleando imágenes prediseñadas.

# ####

10.3. Utilizando el portapapeles.

# ####

10.4. Ajuste de imágenes con el texto.

# ####

10.5. Mejoras de imágenes.

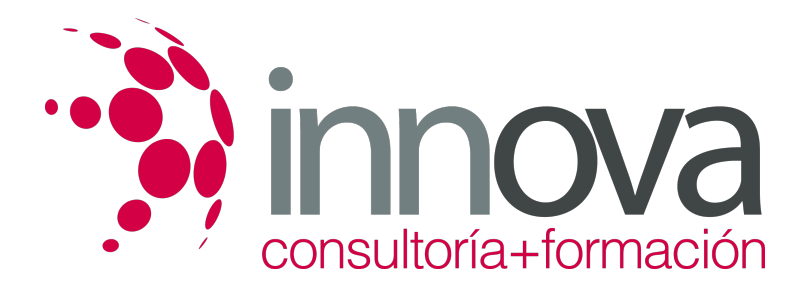

10.6. Autoformas (incorporación y operaciones que se realizan con la autoforma en el documento).

#### ####

10.7. Cuadros de texto, inserción y modificación.

### ####

10.8. Inserción de WordArt.

### ####

**11. Creación de estilos que automatizan tareas de formato en párrafos con estilo repetitivo y para la creación de índices y plantillas.**

# ####

11.1. Estilos estándar.

### ####

11.2. Asignación, creación, modificación y borrado de estilos.

####

**12. Utilización de plantillas y asistentes que incorpora la aplicación y creación de plantillas propias basándose en estas o de nueva creación.**

### ####

12.1. Utilización de plantillas y asistentes del menú archivo nuevo.

# ####

12.2. Creación, guardado y modificación de plantillas de documentos.

#### ####

**13. Trabajo con documentos largos.**

# ####

13.1. Creación de tablas de contenidos e índices.

# ####

13.2. Referencias cruzadas.

# ####

13.3. Títulos numerados.

####

13.4. Documentos maestros y subdocumentos.

####

**14. Fusión de documentos procedentes de otras aplicaciones del paquete ofimático utilizando la inserción de objetos del menú Insertar.**

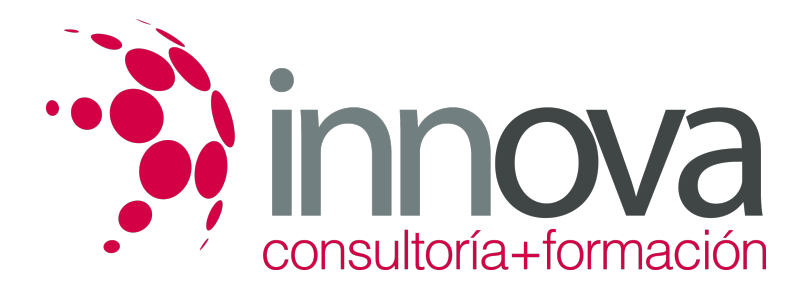

14.1. Con hojas de cálculo.

#### ####

14.2. Con bases de datos.

#### ####

14.3. Con gráficos.

####

14.4. Con presentaciones.

####

# **15. Utilización de las herramientas de revisión de documentos y trabajo con documentos compartidos.**

####

15.1. Inserción de comentarios.

### ####

15.2. Control de cambios de un documento.

#### ####

15.3. Comparación de documentos.

#### ####

15.4. Protección de todo o parte de un documento.

#### ####

# **16. Automatización de tareas repetitivas mediante grabación de macros.**

####

16.1. Grabadora de macros.

#### ####

16.2. Utilización de macros.

# **METODOLOGIA**

- **Total libertad de horarios** para realizar el curso desde cualquier ordenador con conexión a Internet, **sin importar el sitio desde el que lo haga**. Puede comenzar la sesión en el momento del día que le sea más conveniente y dedicar el tiempo de estudio que estime más oportuno.
- En todo momento contará con un el **asesoramiento de un tutor personalizado** que le guiará en su proceso de aprendizaje, ayudándole a conseguir los objetivos establecidos.
- **Hacer para aprender**, el alumno no debe ser pasivo respecto al material suministrado sino que debe participar, elaborando soluciones para los ejercicios propuestos e interactuando, de forma controlada, con el resto de usuarios.
- **El aprendizaje se realiza de una manera amena y distendida**. Para ello el tutor se comunica con su alumno y lo motiva a participar activamente en su proceso formativo. Le facilita resúmenes teóricos de los contenidos y, va controlando su progreso a través de diversos ejercicios como por ejemplo: test de autoevaluación, casos prácticos, búsqueda de información en Internet o participación en debates junto al resto de compañeros.

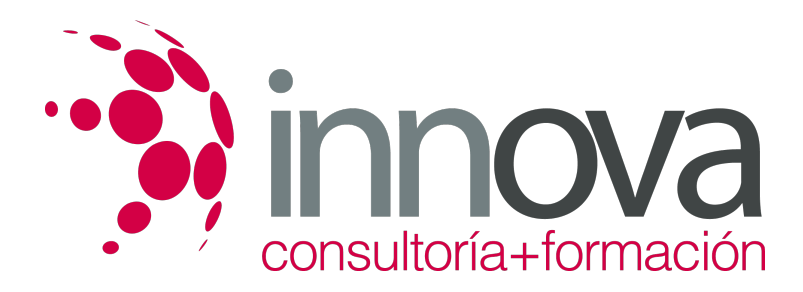

**Los contenidos del curso se actualizan para que siempre respondan a las necesidades reales del mercado.** El departamento multimedia incorpora gráficos, imágenes, videos, sonidos y elementos interactivos que complementan el aprendizaje del alumno ayudándole a finalizar el curso con éxito.

# **REQUISITOS**

Los requisitos técnicos mínimos son:

- Navegador Microsoft Internet Explorer 5.5 o superior, con plugin de Flash, cookies y JavaScript habilitados. No se garantiza su óptimo funcionamiento en otros navegadores como Firefox, Netscape, Mozilla, etc.
- Resolución de pantalla de 800x600 y 16 bits de color o superior.
- Procesador Pentium II a 300 Mhz o superior.
- 32 Mbytes de RAM o superior.